Priročnik za program Computer Setup (F10) Poslovni računalniki

© Copyright 2008 Hewlett-Packard Development Company, L.P. Informacije v tem priročniku se lahko spremenijo brez poprejšnjega obvestila.

Microsoft, Windows in Windows Vista so ali blagovne znamke ali registrirane blagovne znamke podjetja Microsoft Corporation v Združenih državah Amerike in/ali drugih državah.

Edine garancije za HP-jeve izdelke oziroma storitve so navedene v izrecnih izjavah o jamstvu, priloženih tem izdelkom oziroma storitvam. Noben del tega dokumenta se ne sme razlagati kot dodatno jamstvo. HP ni odgovoren za tehnične ali uredniške napake ali pomanjkljivosti v tem dokumentu.

Ta dokument vsebuje zasebne informacije, ki so zaščitene z avtorskimi pravicami. Nobenega dela tega dokumenta ne smete fotokopirati, reproducirati ali prevesti v drug jezik brez poprejšnjega izrecnega pisnega dovoljenja družbe Hewlett-Packard Company.

Priročnik za program Computer Setup (F10)

Poslovni računalniki

Prva izdaja (julij 2008)

Št. dela dokumenta: 490846-BA1

## **O tej knjigi**

V tem priročniku so navodila za program Computer Setup, ki omogoča spreminjanje konfiguracije in privzetih nastavitev računalnika pri namestitvi nove strojne opreme ali vzdrževanju.

- **OPOZORILO!** Tako poudarjeno besedilo opozarja, da utegnete biti izpostavljeni telesnim poškodbam ali smrtni nevarnosti, če ne boste upoštevali navodil.
- **POZOR:** Tako poudarjeno besedilo opozarja, da lahko pride do poškodbe opreme oziroma izgube podatkov, če ne boste upoštevali navodil.
- **FOPOMBA:** Tako poudarjeno besedilo opozarja na pomembne dodatne informacije.

# **Kazalo**

### **Program Computer Setup (F10)**

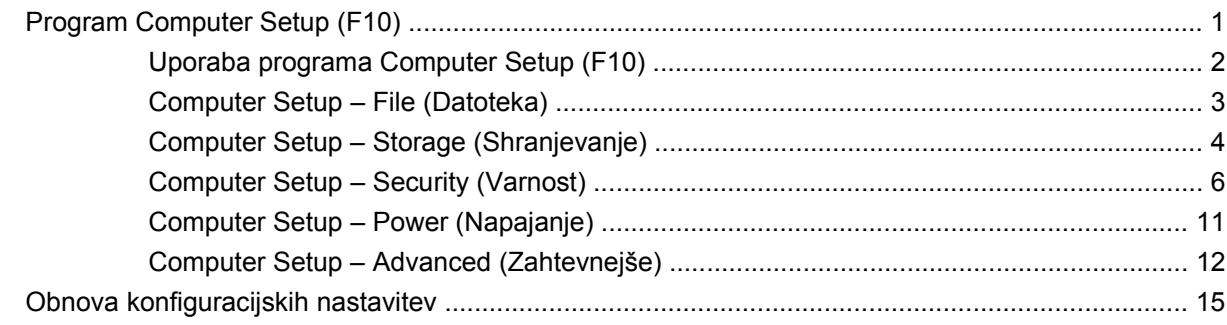

# <span id="page-6-0"></span>**Program Computer Setup (F10)**

# **Program Computer Setup (F10)**

Program Computer Setup (F10) lahko uporabite za ta opravila:

- Spreminjanje privzetih tovarniških nastavitev.
- Nastavitev sistemskega datuma in ure.
- Nastavitev, ogled, spreminjanje ali preverjanje konfiguracije sistema, skupaj z nastavitvami za procesor, grafiko, pomnilnik, zvok, shranjevanje, komunikacije in vhodne naprave.
- Spreminjanje zagonskega zaporedja naprav, s katerih je mogoče zagnati računalnik, kot so trdi diski, disketni pogoni, optični pogoni ali bliskovni pogoni USB.
- Vklop funkcije Quick Boot (Hitri zagon), ki je hitrejša kot Full Boot (Polni zagon), vendar ne izvede vseh diagnostičnih preizkusov, ki se izvedejo med polnim zagonom. Računalnik lahko nastavite tako, da:
	- ❑ se vedno zažene v načinu Quick Boot (privzeta nastavitev);
	- ❑ se občasno zažene v načinu Full Boot (od enkrat na dan do enkrat na 30 dni);
	- ❑ se vedno zažene v načinu Full Boot.
- Vklop prikazovanja sporočil samopreskusa ob vklopu (POST) s funkcijo Post Messages Enabled or Disabled. Način Post Messages Disabled onemogoči prikaz večine sporočil samopreskusa ob vklopu, kot so na primer preverjanje pomnilnika, ime izdelka in sporočila, ki se ne nanašajo na napake. Če pride med samopreskusom do napake, bo sporočilo prikazano ne glede na način, ki ste ga izbrali. Če želite med samopreskusom ročno preklopiti v način, kjer so prikazana vsa sporočila, pritisnite katero koli tipko (razen tipk od F1 do F12).
- Nastavitev oznake sredstva o lastništvu, ki bo prikazana vsakič, ko računalnik vklopite ali znova zaženete.
- Vnos oznake sredstva (Asset Tag) ali inventarne številke, ki jo je vaše podjetje dodelilo temu računalniku.
- Vnos gesla za vklop tako pri vnovičnih zagonih sistema kot pri vklopu.
- Nastavite nastavitveno geslo, s katerim je mogoče nadzirati dostop do programa Computer Setup (F10) in do nastavitev, opisanih v tem razdelku.
- Varna uporaba vgrajene V/I funkcionalnosti, skupaj s serijskimi, USB in paralelnimi vrati, zvokom ter vgrajeno omrežno kartico, tako da jih ni mogoče uporabljati, dokler ni zaščita onemogočena.
- Omogočanje ali onemogočanje možnosti zagona z izmenljivih nosilcev.
- <span id="page-7-0"></span>Omogočanje ali onemogočanje zapisovanja na diskete (če to podpira strojna oprema).
- Reševanje težav s sistemsko konfiguracijo, zaznanih, a ne samodejno odpravljenih med samopreskusom ob vklopu (POST).
- Replikacijo nastavitev sistema s shranjevanjem informacij o sistemski konfiguraciji na disketo, kar omogoča, da jo obnovite v enem ali več drugih računalnikih.
- Izvedbo samopreskusov na izbranem pogonu IDE (če strojna oprema to podpira).
- Omogočanje ali onemogočanje varnostne funkcije DriveLock (če jo podpira pogon).

### **Uporaba programa Computer Setup (F10)**

**Tabela 1 Program Computer Setup (F10)**

Program Computer Setup lahko zaženete samo tako, da vklopite računalnik ali ga znova zaženete. Meni programa Computer Setup odprete takole:

- **1.** Vklopite ali znova zaženite računalnik. Če uporabljate Microsoft Windows, kliknite **Start** > **Zaustavitev sistema** > **Ponovni zagon**.
- **2.** Ko se računalnik vklopi in lučka monitorja zasveti zeleno, pritisnite F10, da zaženete program Computer Setup. Če je potrebno, pritisnite tipko Enter, da se izognete naslovnemu ekranu.
- **EX OPOMBA:** Če tipke F10 ne pritisnete v ustreznem trenutku, boste morali računalnik znova zagnati in tipko pritisniti, ko lučka monitorja zasveti zeleno.
- **3.** Na seznamu izberite svoj jezik in pritisnite tipko Enter.
- **4.** Na meniju programa Computer Setup se prikaže pet naslovov: File (Datoteka), Storage (Shranjevanje), Security (Varnost), Power (Napajanje) in Advanced (Zahtevnejše).
- **5.** Želeno možnost izberite z levo in desno puščično tipko. S puščičnimi tipkami (gor in dol) izberite možnost v meniju in nato pritisnite tipko Enter. V meni programa Computer Setup Utilities se vrnete s pritiskom tipke Esc.
- **6.** Če želite uveljaviti in shraniti nastavitve, izberite **Datoteka** > **Shrani spremembe in končaj**.
	- Če ste kaj spremenili in tega ne želite uveljaviti, izberite možnost **Ignore Changes and Exit**.
	- Če želite ponastaviti tovarniške nastavitve ali prej shranjene privzete nastavitve (pri nekaterih modelih), izberite možnost **Apply Defaults and Exit**. S to možnostjo boste obnovili tovarniške privzete nastavitve sistema.

**POZOR:** NE izklapljajte računalnika, dokler BIOS shranjuje spremembe, ki ste jih naredili, ker se utegne pomnilnik CMOS poškodovati. Ko se zaslon F10 Setup zapre, lahko računalnik varno izklopite.

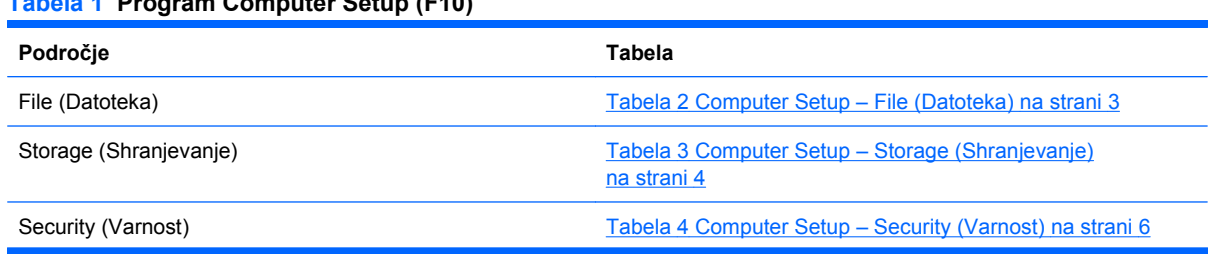

#### <span id="page-8-0"></span>**Tabela 1 Program Computer Setup (F10) (Se nadaljuje)**

Power (Napajanje) [Tabela 5 Computer Setup – Power \(Napajanje\) na strani 11](#page-16-0)

Advanced (Zahtevnejše) [Tabela 6 Computer Setup – Advanced \(Zahtevnejše\)](#page-17-0) [na strani 12](#page-17-0)

### **Computer Setup – File (Datoteka)**

**OPOMBA:** Podpora za posamezne možnosti programa Computer Setup se lahko razlikuje glede na konfiguracijo strojne opreme.

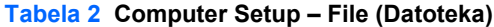

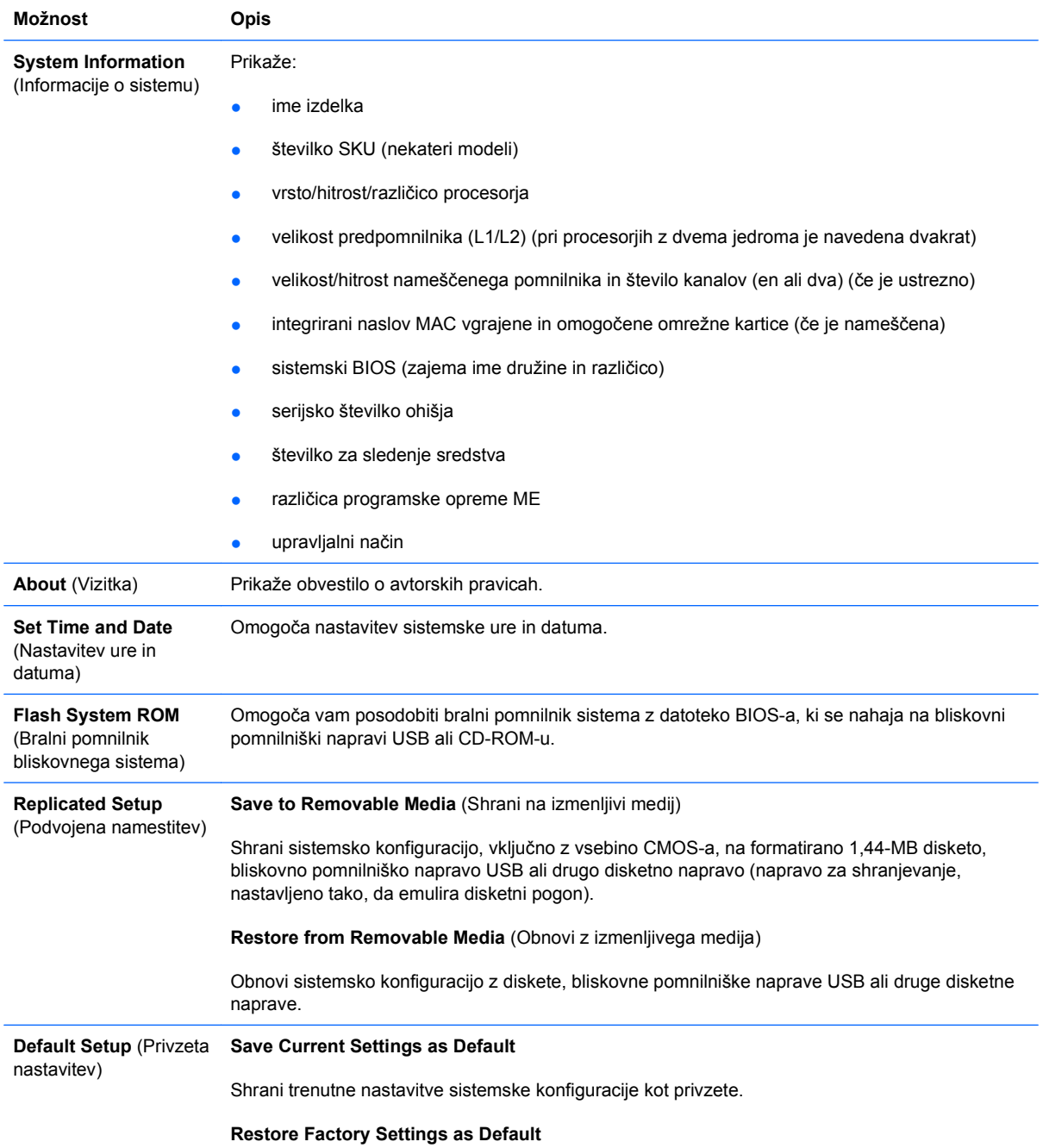

#### <span id="page-9-0"></span>**Tabela 2 Computer Setup – File (Datoteka) (Se nadaljuje)**

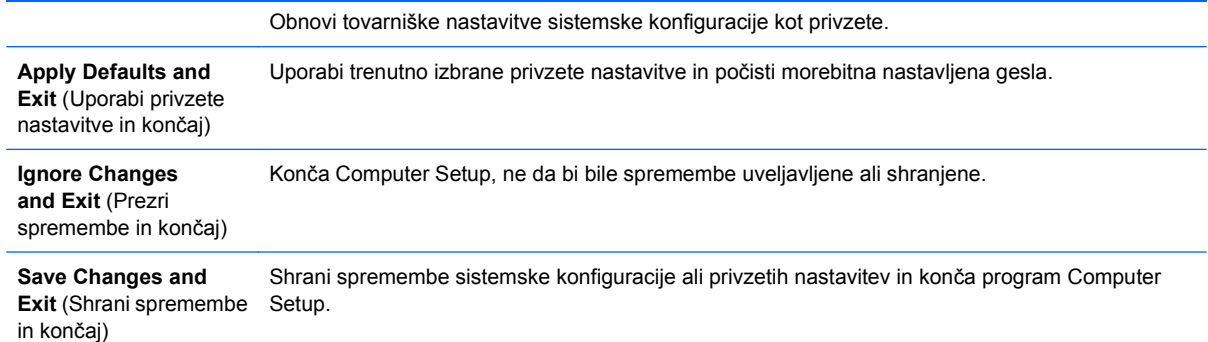

## **Computer Setup – Storage (Shranjevanje)**

**POPOMBA:** Podpora za posamezne možnosti programa Computer Setup se lahko razlikuje glede na konfiguracijo strojne opreme.

#### **Tabela 3 Computer Setup – Storage (Shranjevanje)**

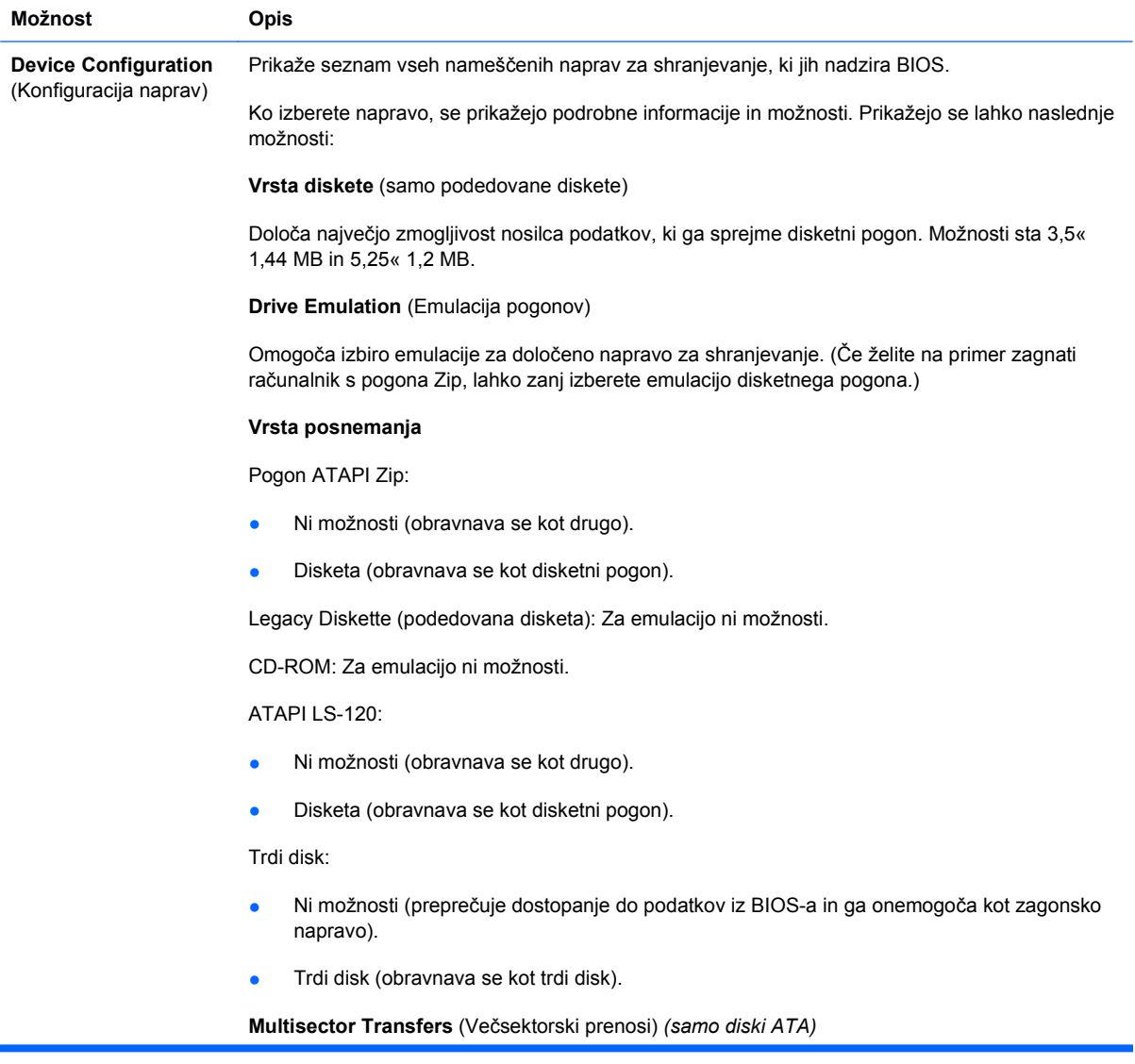

Določa, koliko sektorjev se prenese v vsaki večsektorski operaciji PIO. Možnosti (odvisne od zmožnosti naprave) so Disabled (onemogočeno), 8 in 16.

**Translation Mode** *(Način prevajanja; samo diski ATA)*

Omogoča izbiro načina prevajanja, ki se bo uporabljal za napravo. Ta možnost omogoča BIOS-u dostop do diskov, formatiranih in razdeljenih na particije z drugimi sistemi; morda jo bodo potrebovali uporabniki starejših različic operacijskega sistema Unix (npr. SCO Unix 3.2). Možnosti so Automatic, Bit-Shift, LBA Assisted, User in None.

**POZOR:** Običajno ni priporočljivo spreminjati načina prevajanja, ki ga je BIOS izbral samodejno. Če izbrani način prevajanja ni združljiv z načinom, ki se je uporabljal, ko je bil disk razdeljen na particije in formatiran, podatki na disku ne bodo dostopni.

**Translation Parameters** (Parametri prevajanja) *(samo diski ATA)*

**OPOMBA:** Ta možnost je prikazana samo, če je izbran uporabniški način prevajanja.

Omogoča določitev parametrov (logični cilindri, glave in število sektorjev na sled), ki jih BIOS uporablja za prevajanje zahtev V/I (od operacijskega sistema ali aplikacije) v obliko, sprejemljivo za trdi disk. Število logičnih cilindrov ne sme presegati 1024. Število glav ne sme presegati 256. Število sektorjev na sled ne sme presegati 63. Ta polja je mogoče videti in spreminjati samo, če je način prevajanja nastavljen na User (uporabniški).

#### **Privzete vrednosti SATA**

Tu lahko določite privzete vrednosti za Multisector Transfers (Večsektorski prenosi), Transfer Mode (Način prenosa) in Translation Mode (Način prevajanja) za naprave ATA.

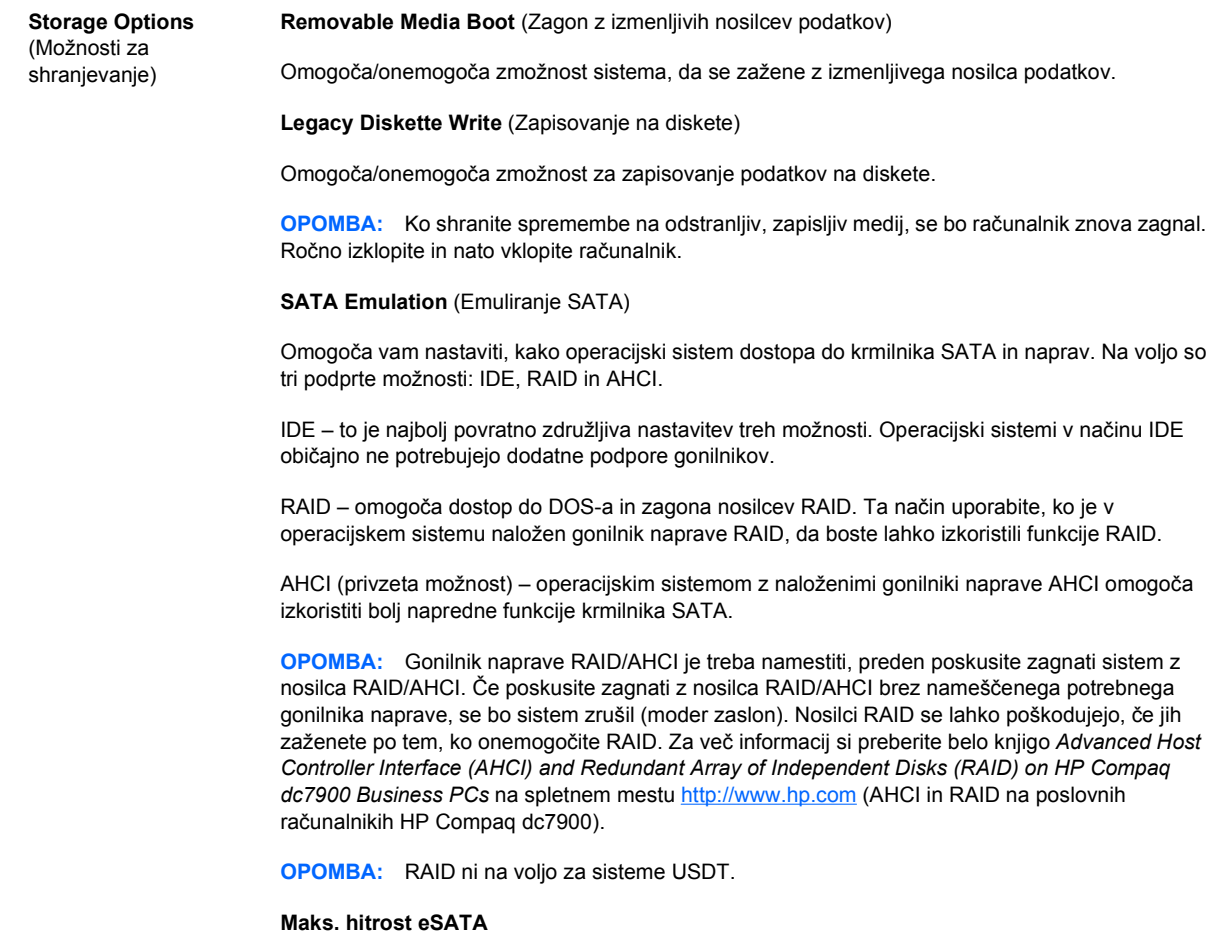

<span id="page-11-0"></span>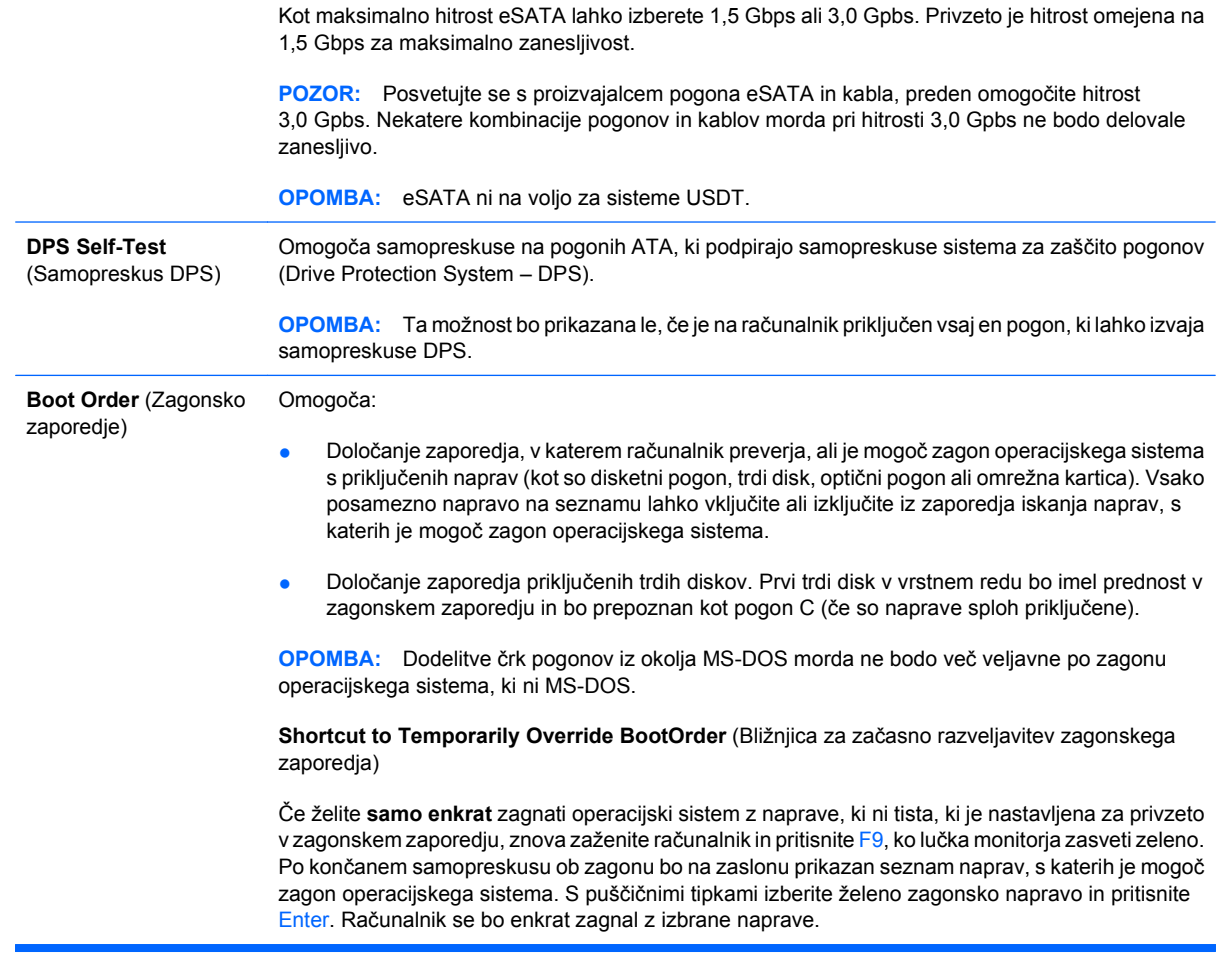

### **Computer Setup – Security (Varnost)**

**OPOMBA:** Podpora za posamezne možnosti programa Computer Setup se lahko razlikuje glede na konfiguracijo strojne opreme.

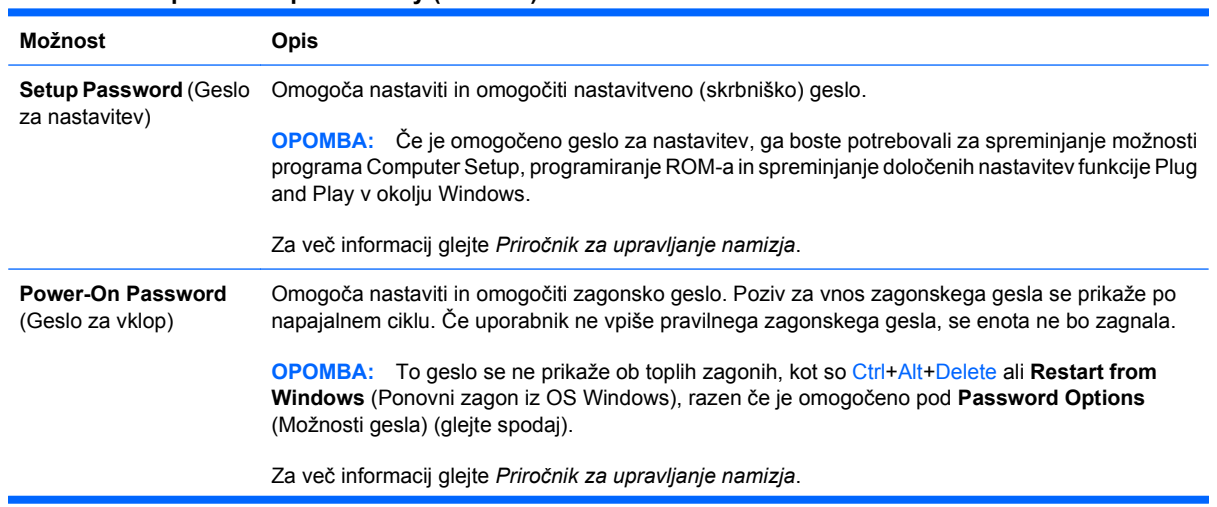

#### **Tabela 4 Computer Setup – Security (Varnost)**

### **Tabela 4 Computer Setup – Security (Varnost) (Se nadaljuje)**

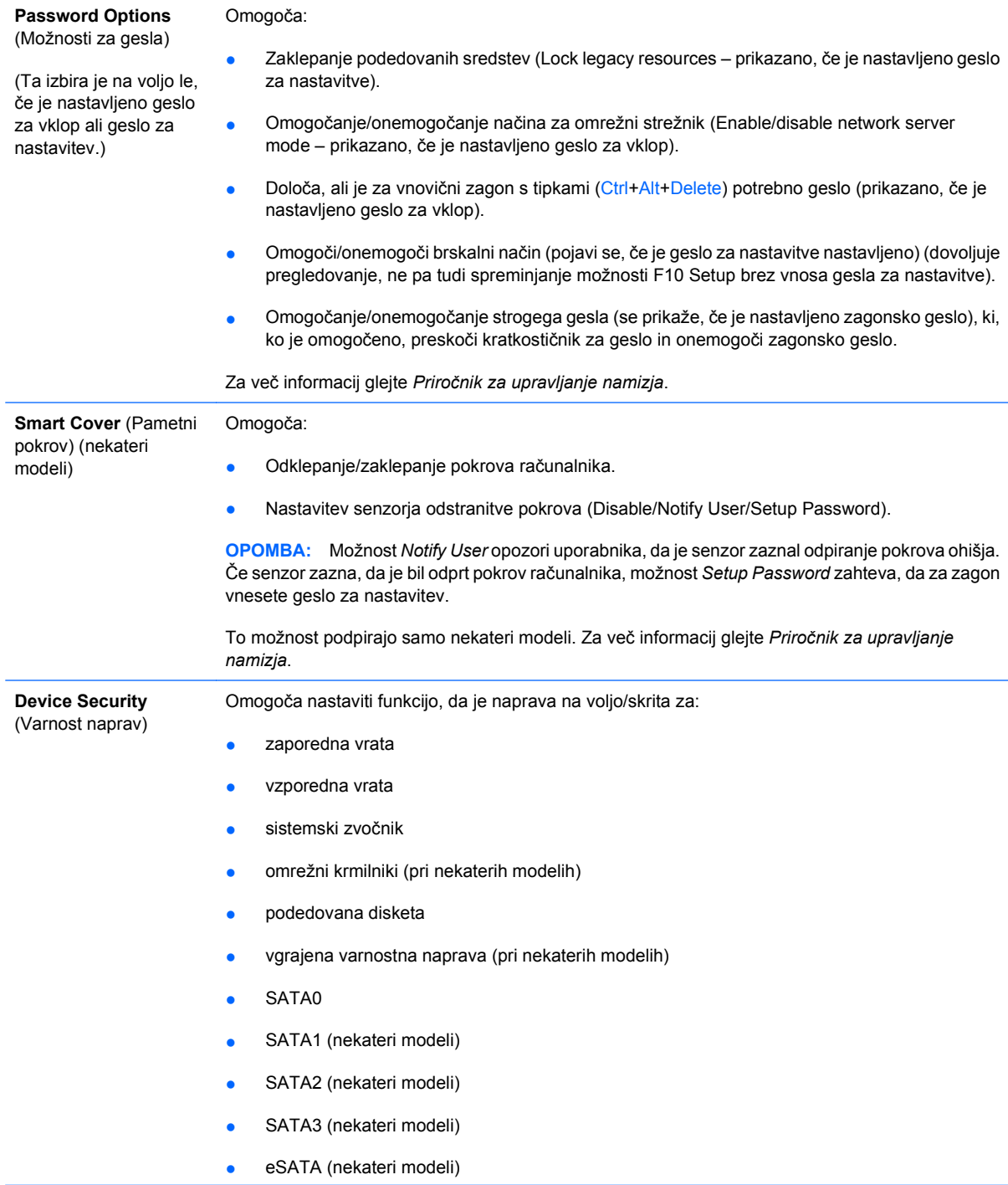

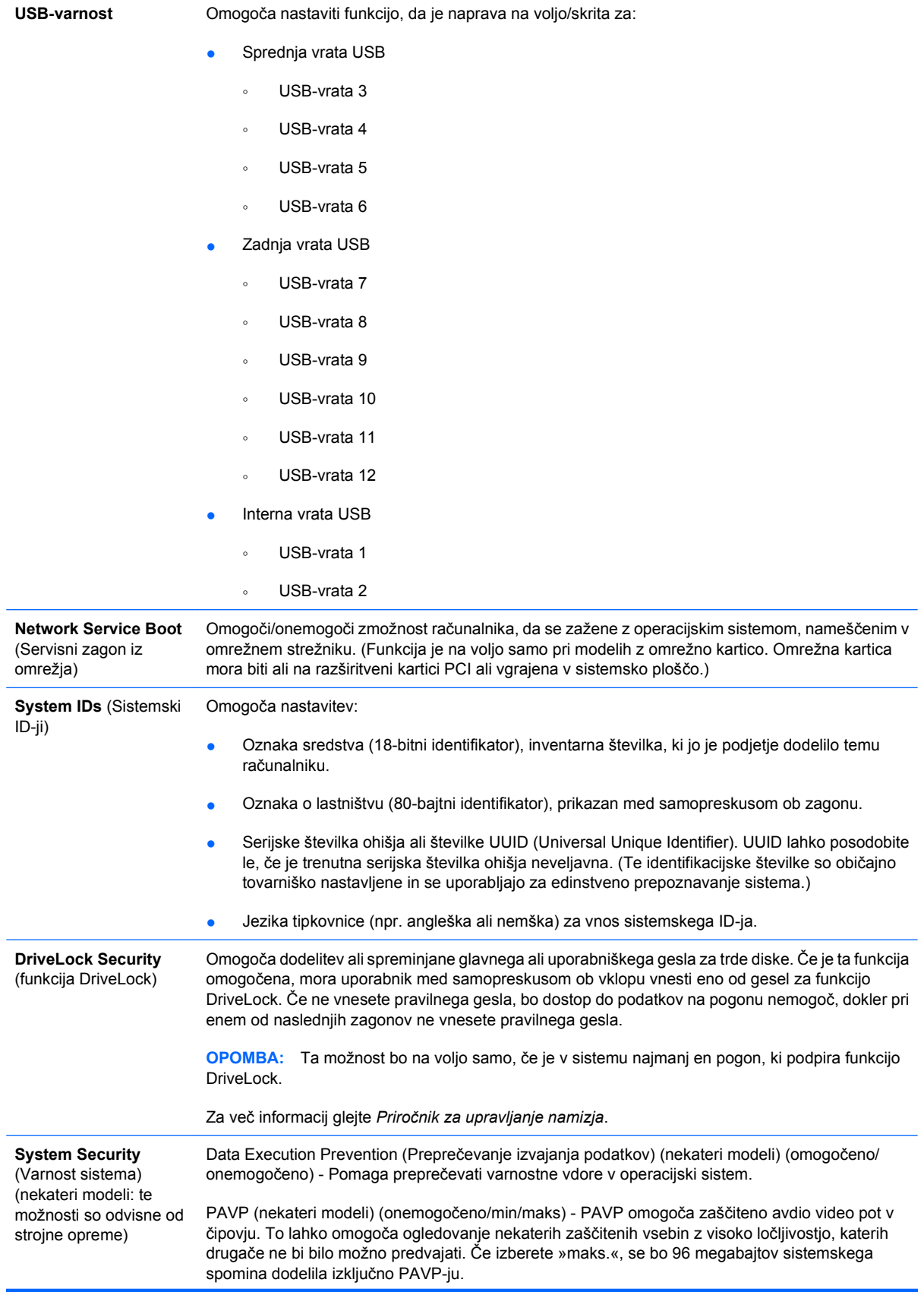

Virtualization Technology (Tehnologija za virtualizacijo) (nekateri modeli) (omogočeno/ onemogočeno) - Nadzira virtualizacijske funkcije procesorja. Če spremenite te nastavitve, morate nato izključiti in ponovno vključiti računalnik.

Virtualization Technology Directed I/O (Tehnologija za virtualizacijo za usmerjene V/I) (nekateri modeli) (omogočeno/onemogočeno) - Nadzira virtualizacijske funkcije ponovne preslikave DMA na čipovju. Če spremenite te nastavitve, morate nato izključiti in ponovno vključiti računalnik.

Trusted Execution Technology (Tehnologija zaupanega izvajanja) (nekateri modeli) (omogočeno/ onemogočeno) - Nadzira funkcije osnovnega procesorja in čipovja, ki so potrebni za podporo virtualne naprave. Če spremenite te nastavitve, morate nato izključiti in ponovno vključiti računalnik. Če želite omogočiti to funkcijo, morate omogočiti naslednje funkcije:

- Embedded Security Device Support (Podpora vgrajene varnostne naprave)
- Virtualization Technology (Tehnologija za virtualizacijo)
- Virtualization Technology Directed I/O (Tehnologija za virtualizacijo za usmerjene V/I)

Embedded Security Device Support (Podpora vgrajene varnostne naprave) (nekateri modeli) (omogočeno/onemogočeno) - Dovoli vklop in izklop vgrajene varnostne naprave. Če spremenite te nastavitve, morate nato izključiti in ponovno vključiti računalnik.

**OPOMBA:** Za konfiguriranje vgrajene varnostne naprave je treba nastaviti nastavitveno geslo.

● Reset to Factory Setting (Ponastavitev na tovarniške nastavitve) (nekateri modeli) (ne ponastavi/ponastavi) - Ponastavitev na tovarniške privzete vrednosti zbriše vse varnostne ključe. Če spremenite te nastavitve, morate nato izključiti in ponovno vključiti računalnik.

**POZOR:** Vgrajena varnostna naprava je kritični del večine varnostnih shem. Če zbrišete vse varnostne ključe, preprečite dostop do podatkov, zaščitenih z vgrajeno varnostno napravo. Če izberete ponastavitev na tovarniške nastavitve, lahko pride do izgube pomembnih podatkov.

- Power-on authentification support (Preverjanje pristnosti ob zagonu) (nekateri modeli) (omogočeno/onemogočeno) - Nadzira shemo za preverjanje pristnosti zagonskega gesla, ki uporablja vgrajeno varnostno napravo. Če spremenite te nastavitve, morate nato izključiti in ponovno vključiti računalnik.
- Reset authentification credentials (Ponastavi poverilnice za preverjanje pristnosti) (nekateri modeli) (ne ponastavi/ponastavi) - Če izberete »ponastavi«, se preverjanje pristnosti ob zagonu izključi in zbrišejo se vsi podatki za preverjanje pristnosti, ki so v vgrajeni varnostni napravi. Če spremenite te nastavitve, morate nato izključiti in ponovno vključiti računalnik.

OS management of Embedded Security Device Support (Upravljanje OS vgrajene varnostne naprave) (nekateri modeli) (omogočeno/onemogočeno) - Ta možnost omogoča uporabniku omejiti nadzor nad operacijskim sistemom vgrajene varnostne naprave. Če spremenite te nastavitve, morate nato izključiti in ponovno vključiti računalnik. Ta možnost uporabniku omogoča omejiti nadzor nad OS vgrajene varnostne naprave.

Reset of Embedded Security Device through OS (Ponastavitev vgrajene varnostne naprave z OS) (nekateri modeli) (omogočeno/onemogočeno) - Ta možnost omogoča uporabniku omejiti sposobnost operacijskega sistema, da zahteva ponastavitev vgrajene varnostne naprave na tovarniške nastavitve. Če spremenite te nastavitve, morate nato izključiti in ponovno vključiti računalnik.

**OPOMBA:** Če želite možnost omogočiti, je treba nastaviti nastavitveno geslo.

Smart Card BIOS Password Support (Pospoda gesla za BIOS pametne kartice) (nekateri modeli) (omogočeno/onemogočeno) - Omogoča uporabniku, da omogoči/onemogoči uporabo pametne kartice namesto nastavitvenega in zagonskega gesla. Ta nastavitev zahteva dodatno inicializacijo v ProtectTools®, preden začne možnost delovati.

**Setup Security Level** (Varnostna raven) Določa način, po katerem imajo lahko končni uporabniki omejen dostop do spreminjanja nastavitvenih možnosti, pri tem pa jim ni potrebno poznati gesla za nastavitev.

Ta možnost dopušča administratorju prožnost pri ščitenju sprememb bistvenih nastavitvenih možnosti, obenem pa dopušča uporabnikom pregled sistemskih nastavitev in konfiguracijo nebistvenih možnosti. Prek menija Setup Security Level (Nastavitev ravni varnosti) administrator navede posamezne nastavitvene možnosti, odvisno od primera do primera. Privzeto je, da je vsem nastavitvenim možnostim dodeljena nastavitev Setup Password, kar pomeni, da mora uporabnik med samopreskusom pri zagonu vnesti pravo geslo za nastavitev, če želi spreminjati katero koli od možnosti. Administrator lahko posamezne elemente nastavi na None, kar pomeni, da lahko uporabnik določene možnosti spreminja, tudi če je v program Setup dostopal z napačnim geslom. Izbiro None je nadomestilo geslo za dostop (Power-On Password), če je to omogočeno.

**OPOMBA:** Če hoče uporabnik delati s programom Setup, ko ne pozna gesla za nastavitev, mora biti brskalni način v programu Setup (Setup Browse Mode) omogočen (Enable).

### <span id="page-16-0"></span>**Computer Setup – Power (Napajanje)**

**OPOMBA:** Podpora za posamezne možnosti programa Computer Setup se lahko razlikuje glede na konfiguracijo strojne opreme.

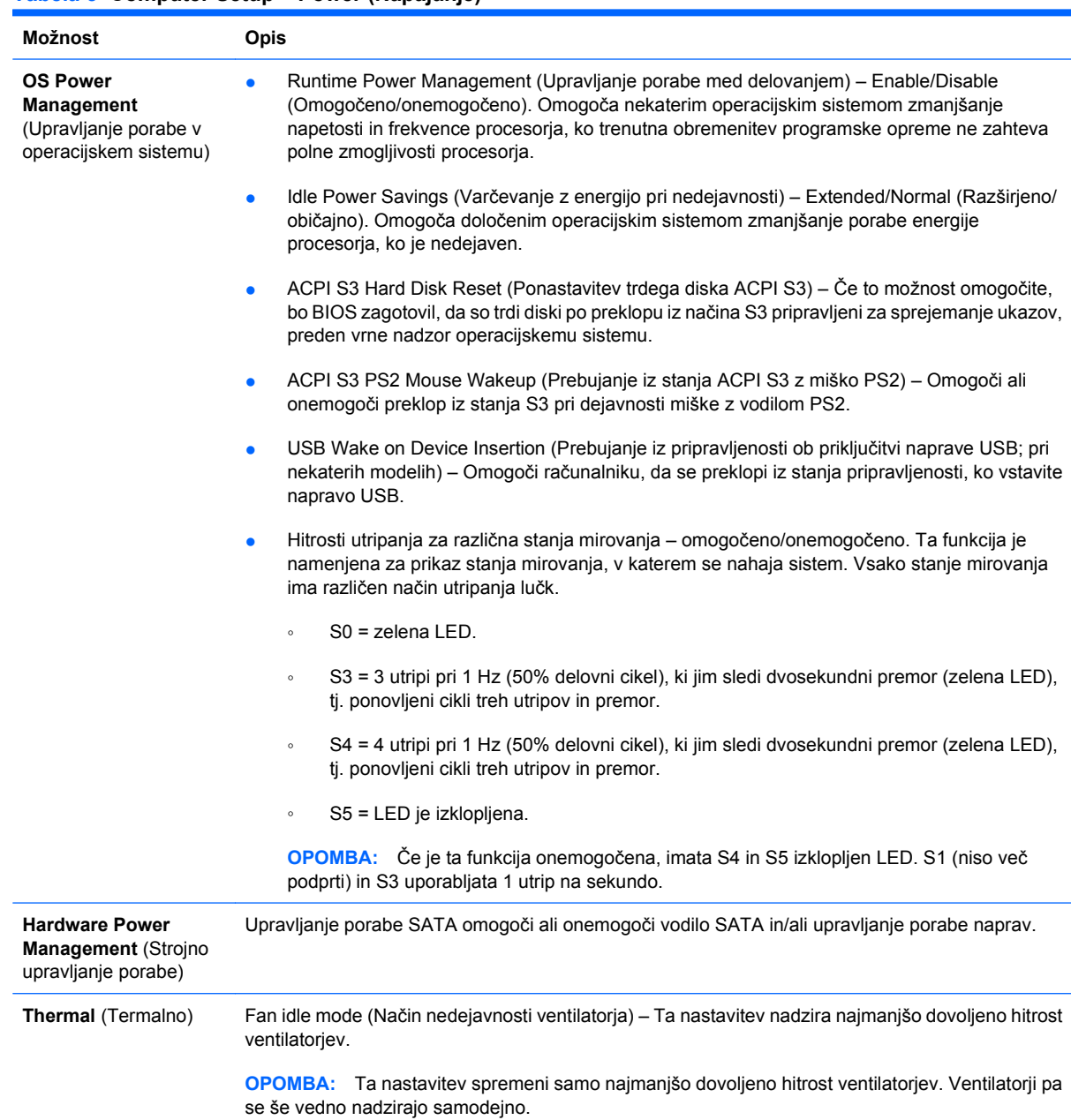

#### **Tabela 5 Computer Setup – Power (Napajanje)**

## <span id="page-17-0"></span>**Computer Setup – Advanced (Zahtevnejše)**

**FOPOMBA:** Podpora za posamezne možnosti programa Computer Setup se lahko razlikuje glede na konfiguracijo strojne opreme.

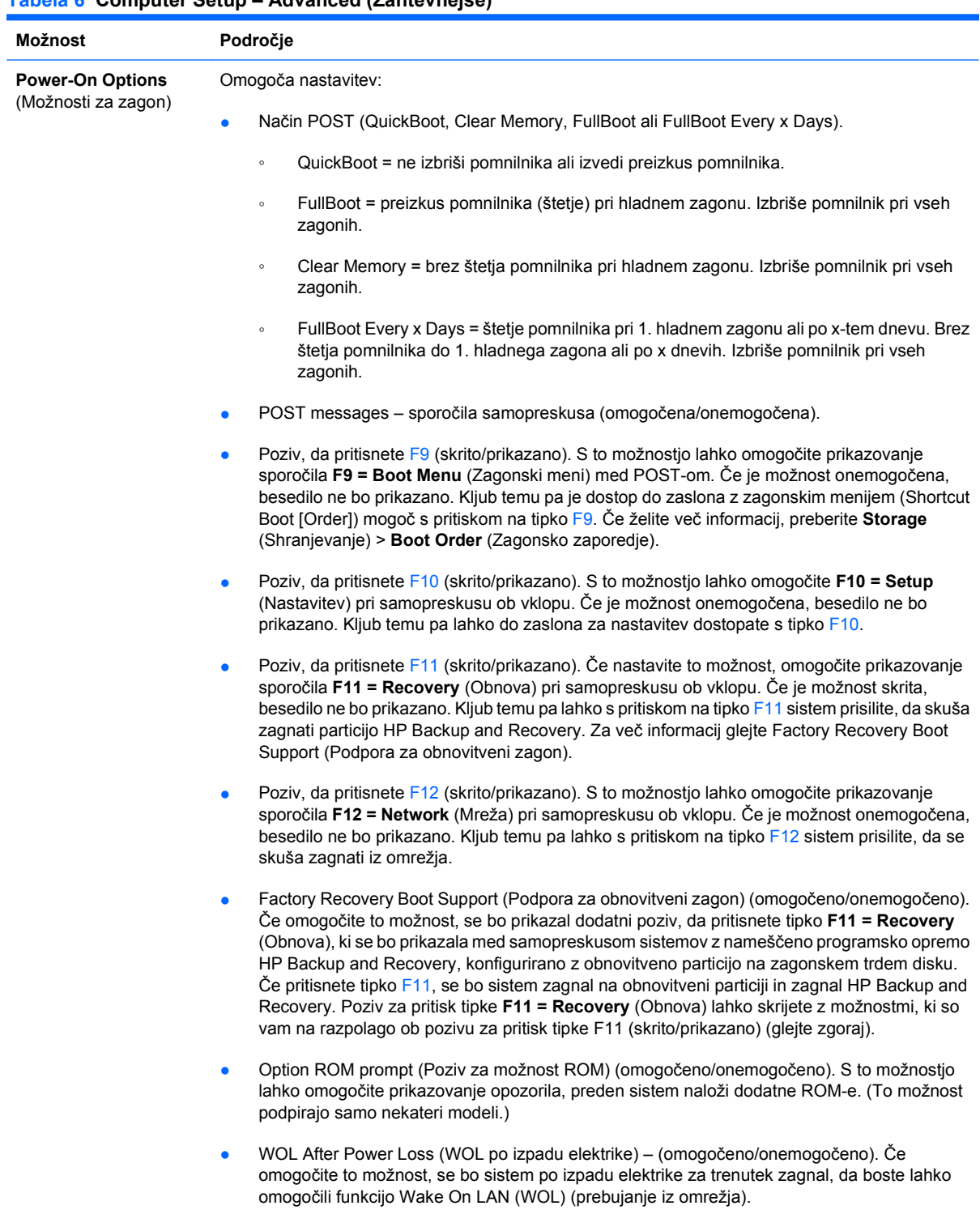

### **Tabela 6 Computer Setup – Advanced (Zahtevnejše)**

### **Tabela 6 Computer Setup – Advanced (Zahtevnejše) (Se nadaljuje)**

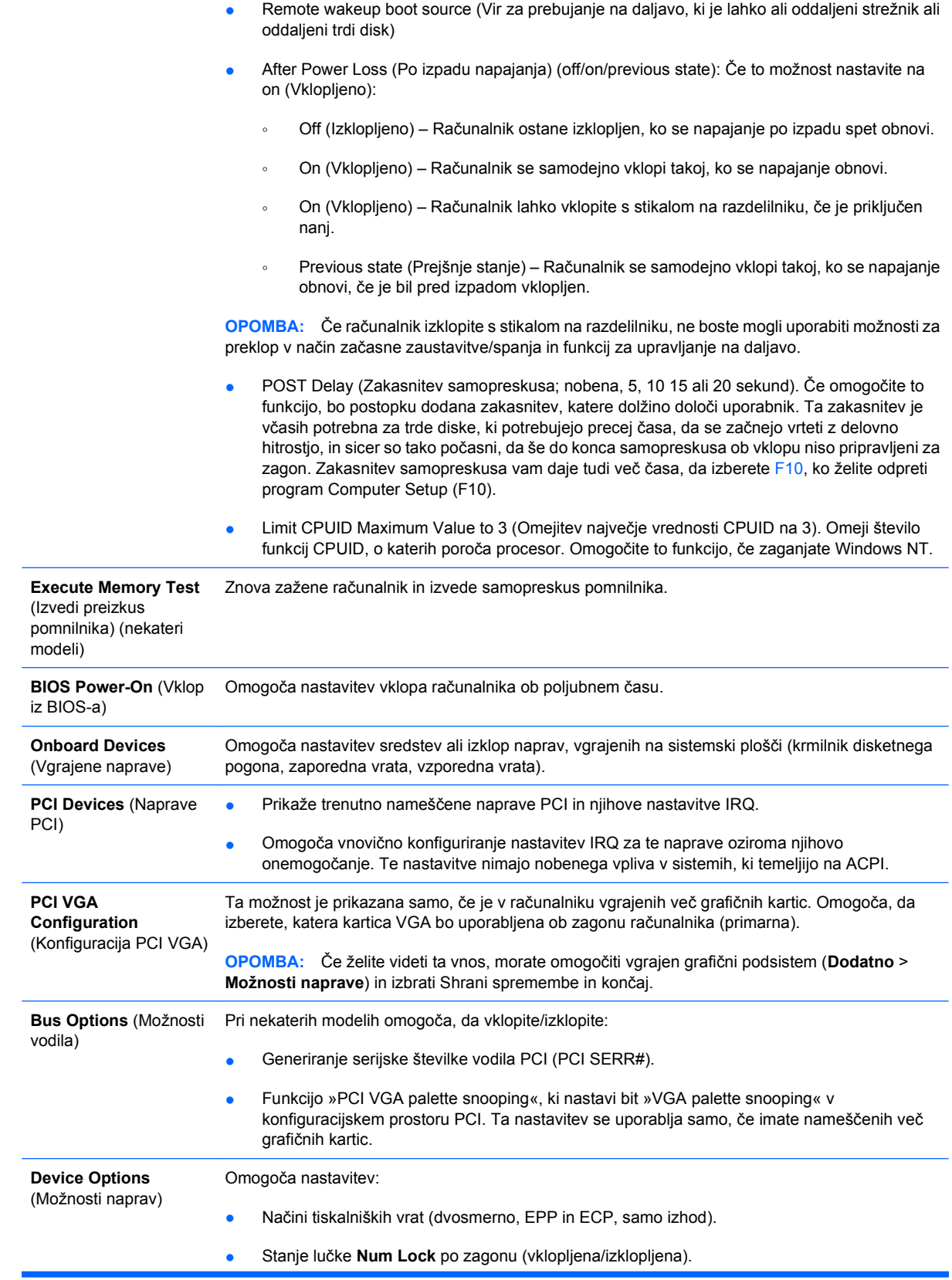

**•** S5 Wake on LAN (omogočeno/onemogočeno).

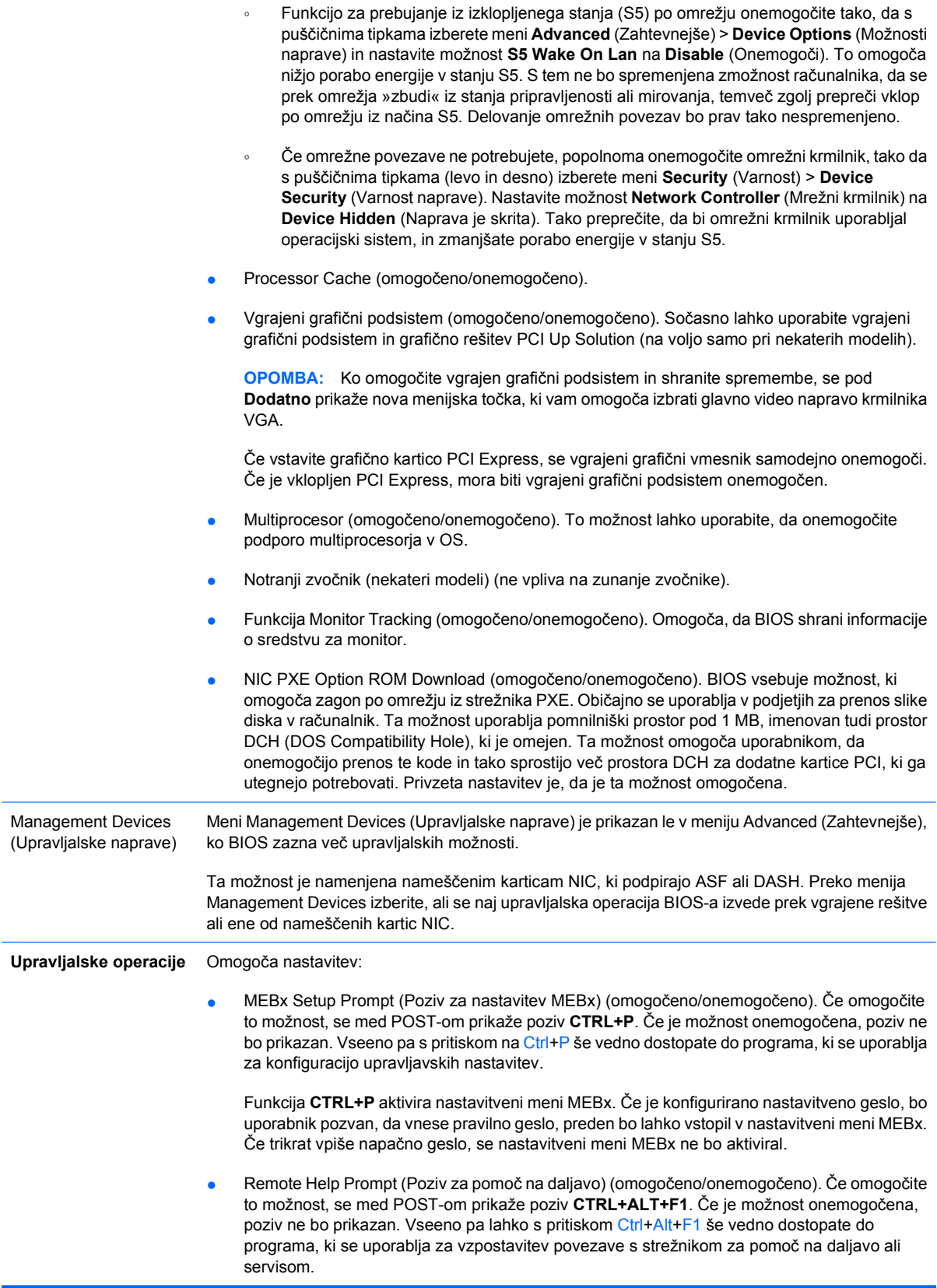

- <span id="page-20-0"></span>Remote Help Lockout (Začasen izklop pomoči na daljavo) (omogočeno/onemogočeno). Uporabniku/skrbniku omogoča začasno izklopiti dostop do pomoči na daljavo. Če je funkcija omogočena, BIOS ne bo sprejel zaporedja tipk Ctrl+Alt+F1.
- Remote Help Connection Timeout (Časovni izklop povezave za pomoč na daljavo) (5, 10, 15, 20, 30, 40, 50, 60, 120, 180, 240 sekund). Uporabniku/skrbniku omogoča nastaviti časovno omejitev za vzpostavitev povezave med pomočjo na daljavo in daljinskim strežnikom.
- SOL Character Echo (omogočeno/onemogočeno). Nekatere konzole na daljinsko upravljanje tiskajo na daljavo – vneseni znaki, ki lahko povzročijo dvakratni pojav znakov (enkrat ob vnosu preko daljinske naprave in enkrat zaradi odmeva iz lokalnega video programa). Ta možnost omogoča skrbniku, da nastavi posnemovalnik terminala SOL tako, da zaduši znake, vneseno na daljavo, da se ne prikažejo na lokalnem video zaslonu.
- SOL Terminal Emulation Mode (Način posnemanja terminala SOL) (omogočeno/ onemogočeno). Izbere med posnemanjem terminala SOL VT100 in ANSI. Način posnemanja terminala SOL je aktiviran samo med postopki daljinske preusmeritve AMT. Možnosti posnemanja omogoča skrbniku izbrati način, ki je najbolj primeren za njegovo konzolo.
- SOL Keyboard (tipkovnica SOL) (omogočeno/onemogočeno). Onemogoči ali omogoči tipkovnico med sejo SOL. Pojavi se lahko daljinsko posredovanje, ki povzroči, da lokalni program zažene daljinsko podobo, ki jo omogoči skrbnik. Ta možnost določa, če bo BIOS ohranil lokalno tipkovnico omogočeno ali onemogočeno za morebitno interakcijo z lokalnim programom. Če je lokalna tipkovnica onemogočena, so sprejemljivi samo vnosi s tipkovnico daljinskega vira.

# **Obnova konfiguracijskih nastavitev**

Pri tem načinu obnove podatkov morate najprej uporabiti ukaz **Save to Removable Media** v programu Computer Setup (F10), šele nato pa uporabite ukaz **Restore**. (Glejte razdelek [Save to Removable Media](#page-8-0) [\(Shrani na izmenljivi medij\) na strani 3](#page-8-0) v tabeli Computer Setup – File.)

**E** OPOMBA: Priporočamo, da vse spremenjene nastavitve shranite na disketo, napravo USB z bliskovnim pomnilnikom ali drugo disketno napravo (napravo za shranjevanje, nastavljeno tako, da emulira disketni pogon) ter jo shranite na varno mesto, ker jo utegnete še potrebovati.

Konfiguracijo obnovite tako, da vstavite disketo, napravo USB z bliskovnim pomnilnikom ali drugo disketno napravo (napravo za shranjevanje, nastavljeno tako, da emulira disketni pogon), na katero ste shranili konfiguracijo, in uporabite ukaz **Restore from Removable Media** v programu Computer Setup (F10) Utility. (Glejte razdelek [Restore from Removable Media \(Obnovi z izmenljivega medija\)](#page-8-0) [na strani 3](#page-8-0) v tabeli Computer Setup – File.)